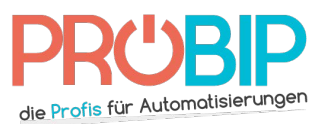

# **Programmierungsanleitung**

### SINDAUR 433 MHz

#### Programmierung Ihres neuen Handsenders:

#### Von Ihrem "Meister" Handsender:

- 1. Im Empfängerfeld drücken Sie gleichzeitig beide Tasten Ihres Handsenders. Das Symbol « Schlüβel » verschwindet.
- 2. Der Bildschirm zeigt 00000. So geben Sie den Code ein :
	- Die linke Taste Ihres Handsenders erlaubt, die Ziffer je nach der Anzahl von Drücken zu ändern
	- Die rechte Taste erlaubt, die Ziffer für gültig zu erklären
	- Die Werkseinstellung ist 11111 (wenn Sie die geändert haben, wird nur der originale Handsender funktionieren).

Es gibt mehrere Empfängermodelle.

Empfängermodell 1 : Empfänger 488/800

1. Der Bildschirm des Empfängers zeigt :

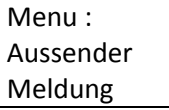

Bestätigen Sie mit der rechten Taste Ihres "Meister" Handsenders.

2. Der Bildschirm zeigt :

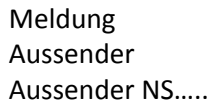

Geben Sie die hinter Ihrem gelben Handsender geschriebene Nummer (Sie müssen nur die Ziffern eingeben) auf dieselbe Weise wie vorher.

- 3. Wenn die Nummer eingegeben wird, schlägt der Empfänger Ihnen vor, die Zahl von Übertragungen und den Kanal, den Sie programmieren möchten, zu wählen. Als Vorgabe schlägt der Empfänger die Übertragung ½ und den Kanal A oder B vor. Ändern Sie diese Daten mit dem "Meister" Handsender.
- 4. Sie können einen einzigen oder mehrere Handsender programmieren (in dem zweiten Fall geben Sie erstens die kleinste Nummer des Handsenders ein).
- 5. Bestätigen Sie mit dem "Meister" Handsender.
- 6. Der Bildschirm zeigt :

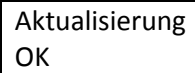

- 7. Warten 2 Minuten oder drücken Sie gleichzeitig beide Tasten auf Ihrem "Meister" Handsender. Das Symbol "Schlüβel" erscheint auf dem Bildschirm.
- 8. Ihr neuer Handsender ist programmiert. Empfängermodell 2 : 439/500

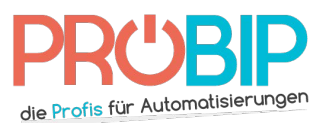

## **Programmierungsanleitung**

1. Geben Sie die der Position Ihres neuen Handsenders entsprechende Ziffer (2, wenn er der zweite programmierte Handsender ist). Wenn Sie sie nicht kennen, gehen Sie in das Menü ein und rollen Sie die Optionen mit der linken Taste Ihres Handsenders bis :

Menu : überstellen

Bestätigen Sie mit der rechten Taste Ihres "Meister" Handsenders.

Überstellen zum Bildschirm

Bestätigen Sie mit der linken Taste Ihres "Meister" Handsenders. Der Bildschirm zeigt die belegten Positionen.

- 2. Bestätigen Sie die der Position Ihres neuen Handsenders entsprechende Ziffer.
- 3. Der Bildschirm zeigt :

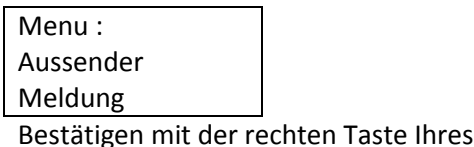

Der Bildschirm zeigt :

Meldung aussender Aussender N°001

4. Geben Sie die Ziffer, die der gewünschte Position entspricht, mit Ihrer "Meister" Handsender so ein :

"Meister" Handsenders

- Die linke Taste erlaubt, die Ziffer je nach der Zahl von Drücken zu ändern
- Die rechte Taste erlaubt, die Ziffer zu bestätigen
- 5. Wenn die Nummer eingegeben wird, schlägt der Empfänger Ihnen vor, die Zahl von Übertragungen und den Kanal, den Sie programmieren möchten, zu wählen. Als Vorgabe schlägt der Empfänger die Übertragung ½ und den Kanal A oder B. Ändern Sie diese Daten mit Ihrem "Meister" Handsender.
- 6. Bestätigen Sie mit der rechten Taste Ihres "Meister" Handsenders.
- 7. Der Bildschirm zeigt :

Aussender N°001 Anfangen….

- 8. Drücken Sie gleichzeitig beide Tasten auf Ihrem neuen Handsender.
- 9. Der Bildschirm zeigt:

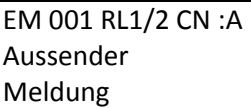

Bestätigen Sie mit der rechten Taste auf Ihrem "Meister" Handsender.

10. Der Bildschirm zeigt:

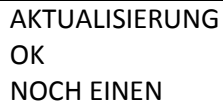

- 11. Ihr neuer Handsender ist programmiert.
- 12. Wiederholen Sie, wenn Sie andere Handsender programmieren wollen.

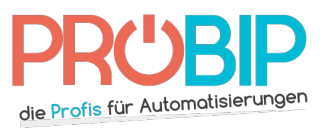

# **Programmierungsanleitung**